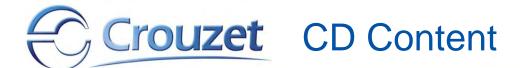

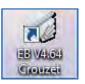

To install the EB software go to the CD content (see page 4), open the folder 01 EB Software V4.64 and double-click on setup.exe

We recommend to read the Quick Start before installing the software.

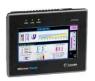

MTP6/50 Quick Start (88 970 492 user kit & 88 970 501 programming kit)

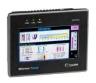

MTP8/50 Quick Start (88 970 494 user kit & 88 970 502 programming kit)

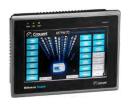

MTP8/70 Quick Start (88 970 496 user kit & 88 970 501 or 502 programming kit)

The texts contain links to the documents

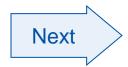

MTPX/XX CD EN Crouzet Oct 2012

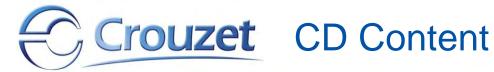

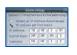

Tutorial - MTP8/XX Ethernet Direct

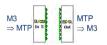

Tutorial - M3 ⇔ MTPX/XX Addressing

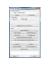

Tutorial - EB Project Manager

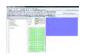

Tutorial - Creating an MTPX/XX Application

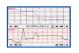

Tutorial - EB Trend Display

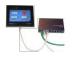

Tutorial - EB Modbus TCP Addressing

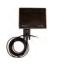

Tutorial - EB Modbus RTU Addressing

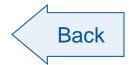

Next

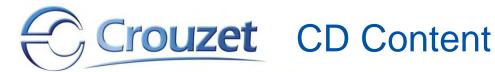

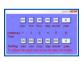

M3 ⇔ MTPX/XX Date and Time example

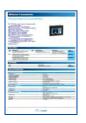

MTPX/50 Catalog Pages

DE, ES, IT & NL versions also available on the CD

MTP8/70 Catalog Pages

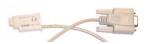

M3 ⇔ MTPX/XX data exchange cable

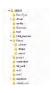

Integrating the Library data into the EB software

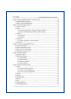

**EB Software Manual** 

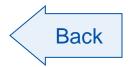

Next

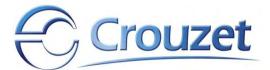

## rouzet CD Content - Folder view

|   | № 01 EB Software V4.64             |
|---|------------------------------------|
| Δ | 02 MTP6_50 Quickstart              |
|   | D \mu Quickstart Programs          |
| Δ | 03 MTP8_50 Quickstart              |
|   | D \mu Quickstart Programs          |
| Δ | 04 MTP8_70 Quickstart              |
|   | D \mu Quickstart Programs          |
|   | 05 MTP8_XX Ethernet Direct         |
|   | 06 M3 MTPX_XX Addressing           |
|   | 🖟 07 Project Manager               |
|   | 08 Creating an MTPX_XX Application |
|   | \mu 09 EB Trend Display            |
| Δ | 📗 10 MTP X_XX Modbus RTU           |
|   | Modbus TRU Ex Programs             |
| Δ | 11 MTP 8_XX Modbus TCP             |
|   | Modbus TCP Ex Programs             |
|   | 12 MTPX_XX M3 Date and Time        |
| Δ | 🚹 13 Catalog Pages                 |
|   | MTP6_8_DE                          |
|   | MTP6_8_EN                          |
|   | MTP6_8_ES                          |
|   | MTP6_8_FR                          |
|   | MTP6_8_IT                          |
|   | MTP6_8_NL                          |
|   | 14 Data Exchange Cables            |
| Þ | 🚹 15 Library                       |

16 EB Software Manual

Setup.exe for the EB software in English version only The Quick-Starts for the different screens, including the corresponding M3 and MTP Quick-Start programs

Configuration for programming the MTP8/XX screens via Ethernet

Explanation of the addressing syntax

Functionalities of the Project Manager

How to program with the EB software

Creating a trend graph

Communication via Modbus, including

M3 and MTP program example

Communication via Modbus TCP/IP, including

M3 and MTP program example

Example of how to pick up and adjust the M3 clock

The MTPX/50 and MTP8/70 catalog pages

In case of a replacement need

Contains image folders that can be added to the software

Manual in English only

Back

MTPX/XX CD EN Crouzet Oct 2012